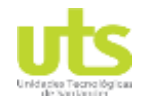

R-DC-95

INFORME FINAL DE TRABAJO DE GRADO EN MODALIDAD DE PROYECTO DE INVESTIGACIÓN, DESARROLLO TECNOLÓGICO Y PRÁCTICA

VERSIÓN: 01

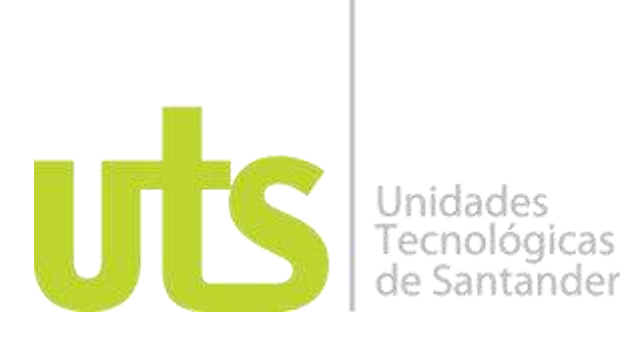

### **TÍTULO DEL TRABAJO DE GRADO**

DISEÑO E IMPLEMENTACIÓN DE UNA PÁGINA WEB PARA EL APOYO A LA GESTÓN CIUDADANA EN LA PERSONERÍA DEL MUNICIPIO DE MOLAGAVITA **SANTANDER** 

#### **AUTORES** MÓNICA SIRLEY GALVIS PARDO C.C 1103471368

#### **UNIDADES TECNOLÓGICAS DE SANTANDER**

FACULTAD DE CIENCIAS NATURALES E INGENIERÍAS TECNOLOGIA EN DESARROLLO DE SISTEMAS INFORMATICOS BUCARAMANGA, SANTANDER

**Fecha de Presentación**: (30-07-2019)

ELABORADO POR: Oficina de Investigaciones

REVISADO POR: soporte al sistema integrado de gestión

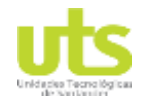

R-DC-95

INFORME FINAL DE TRABAJO DE GRADO EN MODALIDAD DE PROYECTO DE INVESTIGACIÓN, DESARROLLO TECNOLÓGICO Y PRÁCTICA

VERSIÓN: 01

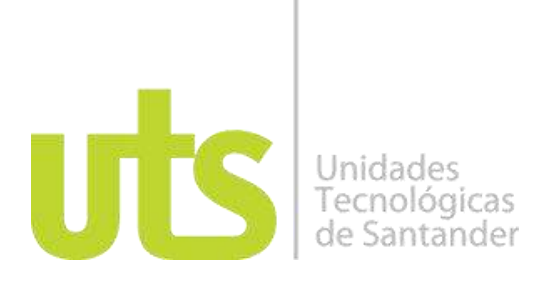

#### **TÍTULO DEL TRABAJO DE GRADO**

DISEÑO E IMPLEMENTACIÓN DE UNA PÁGINA WEB PARA EL APOYO A LA GESTÓN CIUDADANA EN LA PERSONERÍA DEL MUNICIPIO DE MOLAGAVITA **SANTANDER** 

### **AUTORES** MÓNICA SIRLEY GALVIS PARDO C.C 1103471368

### **Trabajo de Grado para optar al título de** TECNOLOGIA EN DESARROLLO DE SISTEMAS INFORMATICOS

**DIRECTOR** ERNESTO SOLANO HERNÁNDEZ

### **GRUPO DE INVESTIGACIÓN** GRIIS

#### **UNIDADES TECNOLÓGICAS DE SANTANDER** FACULTAD DE CIENCIAS NATURALES E INGENIERÍAS TECNOLOGIA EN DESARROLLO DE SISTEMAS INFORMATICOS BUCARAMANGA, SANTANDER

**Fecha de Presentación**: (30-07-2019)

REVISADO POR: soporte al sistema integrado de gestión

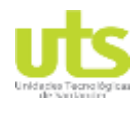

R-DC-95

INFORME FINAL DE TRABAJO DE GRADO EN MODALIDAD DE PROYECTO DE INVESTIGACIÓN, DESARROLLO TECNOLÓGICO Y PRÁCTICA

VERSIÓN: 01

Nota de Aceptación

\_\_\_\_\_\_\_\_\_\_\_\_\_\_\_\_\_\_\_\_\_\_\_\_\_\_\_\_\_\_\_\_\_\_\_

\_\_\_\_\_\_\_\_\_\_\_\_\_\_\_\_\_\_\_\_\_\_\_\_\_\_\_\_\_\_\_\_\_\_\_

\_\_\_\_\_\_\_\_\_\_\_\_\_\_\_\_\_\_\_\_\_\_\_\_\_\_\_\_\_\_\_\_\_\_\_

\_\_\_\_\_\_\_\_\_\_\_\_\_\_\_\_\_\_\_\_\_\_\_\_\_\_\_\_\_\_\_\_\_\_\_

\_\_\_\_\_\_\_\_\_\_\_\_\_\_\_\_\_\_\_\_\_\_\_\_\_\_\_\_\_\_\_\_\_\_ Firma del jurado

\_\_\_\_\_\_\_\_\_\_\_\_\_\_\_\_\_\_\_\_\_\_\_\_\_\_\_\_\_\_\_\_\_\_ Firma del Jurado

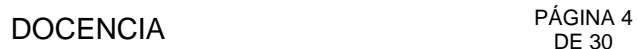

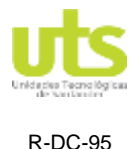

VERSIÓN: 01

#### **DEDICATORIA**

Dedico este trabajo a mi padre celestial, y a mi familia que han estado a mi lado en todo el proceso de comienzo de mi carrera. También a mis amigos quienes me han apoyado y a todos, y el señor Ernesto Solano, gracias al aprendí cosas buenas y es un señor ejemplar que ha guiado en todo.

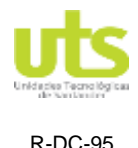

INFORME FINAL DE TRABAJO DE GRADO EN MODALIDAD DE PROYECTO DE INVESTIGACIÓN, DESARROLLO TECNOLÓGICO Y PRÁCTICA

VERSIÓN: 01

#### **AGRADECIMIENTOS**

Quiero agradecer a todos mis maestros ya que ellos me enseñaron valorar los estudios y a superarme cada día, también agradezco a mis padres porque ellos estuvieron en los días más difíciles de mi vida como estudiante.

Y agradezco a Dios por darme la salud que tengo, además un cuerpo sano y una mente de bien. Estoy seguro que mis metas planteadas darán fruto en el futuro y por ende me debo esforzar cada día para ser mejor en lo que hago y en todo lugar sin olvidar el respeto que engrandece a las personas que me ayudaron.

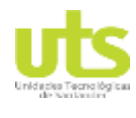

#### **DOCENCIA**

**R-DC-95** 

INFORME FINAL DE TRABAJO DE GRADO EN MODALIDAD DE<br>PROYECTO DE INVESTIGACIÓN, DESARROLLO TECNOLÓGICO Y **PRÁCTICA** 

VERSIÓN: 01

### **TABLA DE CONTENIDO**

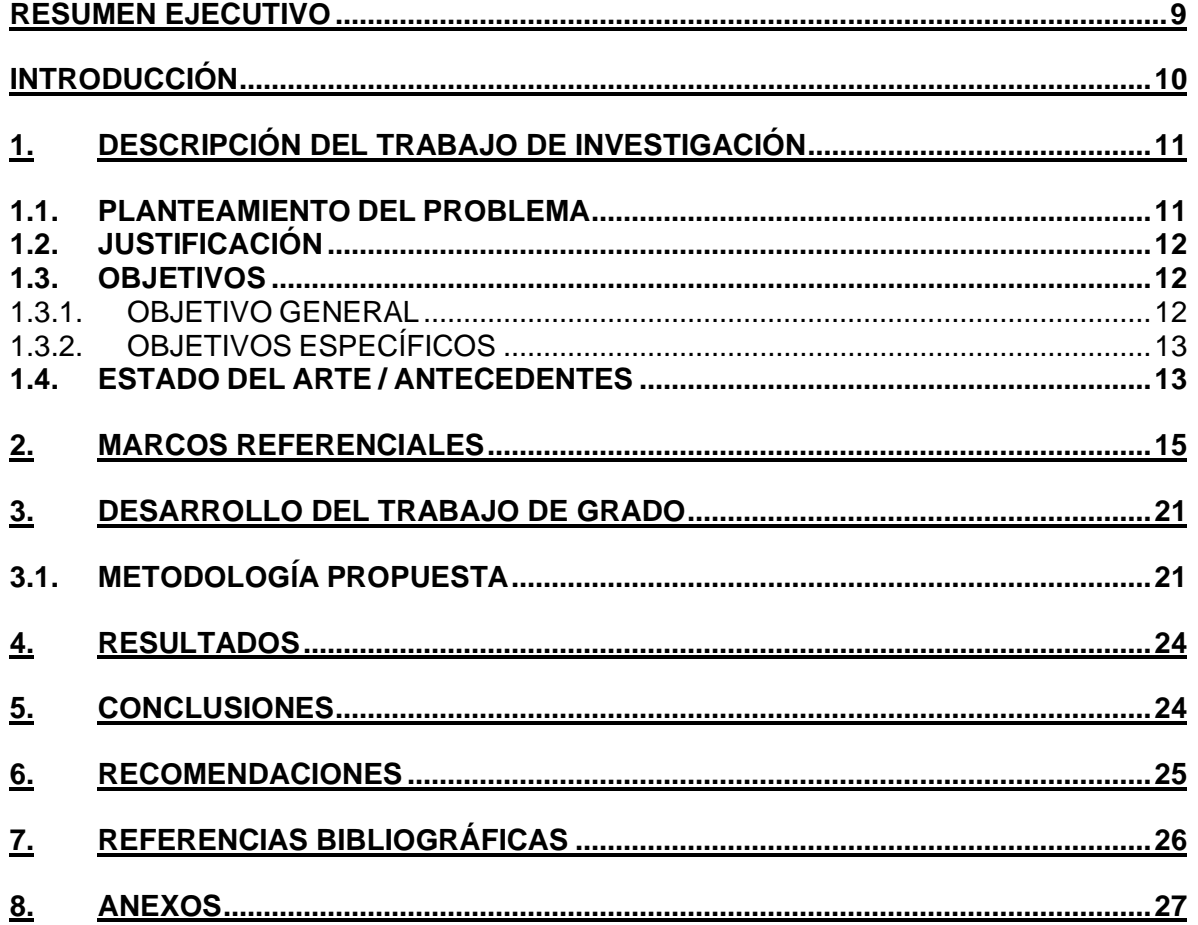

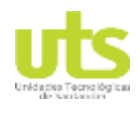

R-DC-95

INFORME FINAL DE TRABAJO DE GRADO EN MODALIDAD DE PROYECTO DE INVESTIGACIÓN, DESARROLLO TECNOLÓGICO Y PRÁCTICA

VERSIÓN: 01

### **LISTA DE FIGURAS**

Figura 1. Tipos de Investigación ........................................... **¡Error! Marcador no definido.**

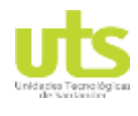

R-DC-95

INFORME FINAL DE TRABAJO DE GRADO EN MODALIDAD DE PROYECTO DE INVESTIGACIÓN, DESARROLLO TECNOLÓGICO Y PRÁCTICA

VERSIÓN: 01

### **LISTA DE TABLAS**

Tabla 1. Fase 1..................................................................... **¡Error! Marcador no definido.**

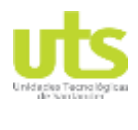

## DOCENCIA PÁGINA 9

INFORME FINAL DE TRABAJO DE GRADO EN MODALIDAD DE PROYECTO DE INVESTIGACIÓN, DESARROLLO TECNOLÓGICO Y PRÁCTICA

### **RESUMEN EJECUTIVO**

<span id="page-8-0"></span>Conforme a la revisión de los procesos que realiza la personería del municipio de Molagavita Santander, se evidencia la necesidad de implementar una página web que permita la comunicación con los ciudadanos del municipio

De esta manera el apoyo a la institución de tipo informático consiste en la creación de un sistema de comunicación de tipo virtual entre la institución con los ciudadanos de Molagavita y sus alrededores

Uno de los elementos esenciales en el desarrollo e implementación de la página web en demostrar los conocimientos adquiridos y como se plasma en la resolución de una situación presentada dentro de la organización

El desarrollo de este proyecto permitirá que la comunidad se mantenga informada de los procesos llevados a cabo en la personería municipal, divulgándola y solicitando los requerimientos vía web, que agilicen los procesos de consulta de las solicitudes

**PALABRAS CLAVE**. Página, software, web, diseño, hosting.

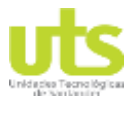

INFORME FINAL DE TRABAJO DE GRADO EN MODALIDAD DE PROYECTO DE INVESTIGACIÓN, DESARROLLO TECNOLÓGICO Y PRÁCTICA

### **INTRODUCCIÓN**

<span id="page-9-0"></span>En el siguiente informe se describe el procedimiento en detalle, en cuanto el diseño una página web que permita la comunicación con los ciudadanos del municipio.

Visto que, se procede en elaborar funciones adquiridas en efecto con mi jefe inmediato que me orientara en mis actividades, del mismo modo tener claro mis objetivos en cuanto la organización de la personería municipal de molagavita, Santander. De manera que, aplicare todos los conocimientos que obtuve en la universidad mediante mi proceso de formación.

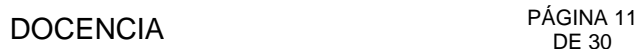

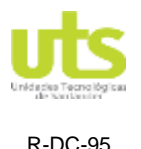

### **1. DESCRIPCIÓN DEL TRABAJO DE INVESTIGACIÓN**

#### <span id="page-10-1"></span><span id="page-10-0"></span>**1.1. PLANTEAMIENTO DEL PROBLEMA**

En la personería de Santander se presenta una problemática relacionada con la falta y la falla en la comunicación de la entidad del estado con los ciudadanos por lo que no se conoce a ciencia cierta el estado de los trámites realizados al interior y mucho menos de los procesos llevados a cabo por la personería; es importante aclarar que este proceso es llevado de forma manual y solo se conoce de ellos mediante los estados publicados en la cartelera de la institución y la información que se brinda por pate de la persona que realiza la atención al cliente.

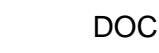

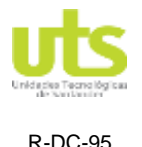

### <span id="page-11-0"></span>**1.2. JUSTIFICACIÓN**

En la actualidad el uso de las nuevas tecnologías de la información y la comunicación promueve el uso de recursos de gran importancia para mantenerse informado e interactuar con las organizaciones, generando credibilidad en la información y los procesos que se promueven, enriquecer la entidad con este tipo de recursos permite la interacción no solo de los ciudadanos sino de los mismos funcionarios de la personería.

El diseño e implementación de esta herramienta le permitirá a la personería del municipio de Molagavita Santander interactuar con los ciudadanos y mantenerlos informados de forma clara y veraz sobre los asuntos concernientes a la entidad.

El diseño y la implementación, de la página debe realizarse mediante una interfaz clara y sencilla que permita la fácil interacción de los ciudadanos con la información publicada en la página.

### <span id="page-11-1"></span>**1.3. OBJETIVOS**

### <span id="page-11-2"></span>*1.3.1. OBJETIVO GENERAL*

Implementar una página web para apoyar la gestión ciudadana en la personería del municipio de Molagavita Santander.

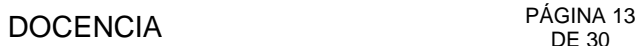

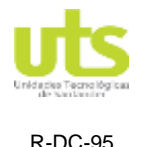

### <span id="page-12-0"></span>*1.3.2. OBJETIVOS ESPECÍFICOS*

- Establecer los requerimientos necesarios para realizar la implementación de la página web de la personería municipal, de acuerdo con los lineamientos de gobierno en línea
- Construir una página web utilizando *Sublime text* conectado con *PHP*, para el diseño y creación de la página
- Realizar pruebas y validación de la página para verificar su correcto funcionamiento
- Implantar la página web en el hosting asignado.

### <span id="page-12-1"></span>**1.4. ESTADO DEL ARTE / ANTECEDENTES**

La institución de educación pública estatal que ofrece el servicio educativo comprendido desde el grado cero (Preescolar) hasta el grado once de Educación Media en la jornada mañana y jornada tarde. La Institución está ubicada en el [Barrio Ubaté de Soacha, calle 10 A No. 2 A –41,](articles-163220_archivo.doc) creó una página web que permita que los estudiantes utilicen los medios que proporcionan la TIC en el desarrollo de las clases y actividades que la Institución brinda, llevando a que el estudiante se interese más por manipular estos medios siendo así más creativos. Además, permitir que el padre de familia sin asistir a la Institución esté al tanto de las diferentes actividades escolares de su hijo y de igual manera tenga un medio efectivo de comunicación. (calderon,2008)

[La empresa Sáner S.A.S.](http://repository.lasallista.edu.co/dspace/bitstream/10567/1795/1/Implementacion_pagina_web_Saner.pdf.) se cuenta con una trayectoria de 20 años en la realización de intervenciones colectivas en salud a nivel extramural, es decir, intervienen con servicios que se realizan fuera de las Entidades Sociales del Estado (E.S.E) y hospitales, se llevan directamente al entorno cotidiano de los usuarios, colegios, viviendas y lugares de trabajo, entre otros.

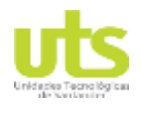

INFORME FINAL DE TRABAJO DE GRADO EN MODALIDAD DE PROYECTO DE INVESTIGACIÓN, DESARROLLO TECNOLÓGICO Y PRÁCTICA

VERSIÓN: 01

Se creó una página web permitiera también a clientes actuales y potenciales, conocer y verificar información sobre la empresa, su trayectoria y sus aliados. A los empleados les permitirá conocer su empresa, acercarse a ella, enterarse por medio de los videos y fotografías lo importante que es su trabajo para ella, contribuyendo a generar sentido de pertenencia ( Hébert martinez,2016)

La estudiante Raquel Romera Castro, en su trabajo de grado titulado "ESTUDIO Y CREACIÓN DE UN SITIO WEB PARA UNA TIENDA DE ZAPATOS "(Raquel Romera, 2017) El Trabajo Final de Grado trata sobre el estudio y creación de un sitio web para una tienda de zapatos. Este proyecto se desarrolla, desde el inicio hasta el final, la creación de una tienda online para una tienda real de zapatos y bolsos especializada en fiesta. En él vamos a ver la evolución que he ido llevando para la puesta en marcha de la tienda online. Se desarrolla en todas las funciones, desde el proceso de selección del producto, pasando por el proceso de compra, hasta llegar al paso final, el pago. Otro de los objetivos es intentar conseguir a lo largo del proyecto que la tienda online vaya evolucionando y sobre todo incrementando las ventas. La tienda online nos ofrece la posibilidad de acercarnos a otro tipo de público y contamos con otra forma de mostrar nuestros productos. (Romera, 2017).

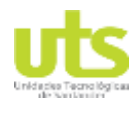

### **2. MARCOS REFERENCIALES**

#### <span id="page-14-0"></span>**2.1 MARCO TEÓRICO**

Como se plantea en la descripción del problema lo que se busca con la implementación, de la página Web es que todos los usuarios, tenga la facilidad de acceder a la información.

*Además, el uso de la tecnología de punta [\(TIC\)](https://www.uv.es/bellochc/pedagogia/EVA1.wiki) ha revolucionado el mundo de las comunicaciones y en la forma en que se accede a la información, convirtiéndose para el hombre de hoy en actividades imprescindibles. De ahí que los sitios web son los que más se utilizan para brindar información ocupando un lugar privilegiado por lo que se puede recibir desde cualquier lugar en el que tenga acceso a la red (González, 2011).*

La [web](https://lamenteesmaravillosa.com/internet-la-herramienta-nos-ha-cambiado-la-vida/) se ha transformado en una herramienta para la vida, útil para realizar muchas tareas cotidianas y estar más cerca de quiénes físicamente se encuentran a kilómetros. Más que ofrecer información sobre todo lo que podemos imaginar, este medio ha mejorado la forma de comunicación y ha creado un mundo para el entretenimiento y la interacción social.

*Toda esta incursión del desarrollo de actividades en los sitios web ha permitido que la educación cambie para dar mayor flexibilidad al proceso de enseñanza de los estudiantes actuales, permite el desarrollo de nuevas habilidades y competencias en cuanto a la autoformación, espacios dedicados a la enseñanza de actividades de acuerdo con modelos pedagógicos. (Salamanca, 2014)*

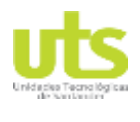

INFORME FINAL DE TRABAJO DE GRADO EN MODALIDAD DE PROYECTO DE INVESTIGACIÓN, DESARROLLO TECNOLÓGICO Y PRÁCTICA

VERSIÓN: 01

[Una página Web](https://disenowebakus.net/beneficios-pagina-web.php) es un documento o información electrónica adaptada para la World Wide Web que generalmente forma parte de un sitio web. Su principal característica son los hipervínculos de una página, siendo esto el fundamento de la WWW. Respecto a la estructura de las páginas Web, algunos organismos, en especial el W3C, suelen establecer directivas con la intención de normalizar el diseño, para así facilitar y simplificar la visualización e interpretación del contenido.

*Una página Web está compuesta principalmente por información (sólo texto o módulos multimedia) así como por hiperenlaces. El contenido de la página pude ser predeterminado (página web estática) o generado al momento de visualizarla o solicitarla a un servidor web (Hugo delgado, 2018).*

#### **2.2.2 Marco Conceptual**

#### **2.2.3. METODOLOGIA EN CASCADA:**

La metodología en cascada se caracteriza por ser un modelo por etapas de diseño de software que usa una técnica de secuencia. Este proceso comienza desde un punto de partida hasta un punto de finalización con varias etapas diferentes: formulación, inicio, observación, bosquejo, arquitectura, verificación, aplicación y mantenimiento, El énfasis de la metodología en cascada se pone en la organización del plan, por esto, se debe tener en cuenta apenas se vaya a empezar cualquier tipo de avance es necesario que tanto la enfoque como el procedimiento se encuentren claros. Debido a que en el método de cascada se requiere de un amplio esfuerzo de preparación previa (OBS Business School, 2016).

### **2.2.4. APLICACIÓN WEB:**

Una aplicación web es una solución o instrumento tecnológico de fácil acceso, se puede ingresar por medio del internet o por medio de la red local. Con el

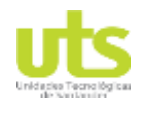

INFORME FINAL DE TRABAJO DE GRADO EN MODALIDAD DE PROYECTO DE INVESTIGACIÓN, DESARROLLO TECNOLÓGICO Y PRÁCTICA

VERSIÓN: 01

explorador o navegador se tiene acceso a esta aplicación para su posterior usabilidad (Neosoft, 2018). Se debe tener en cuenta que una solución web contiene una gran variedad de componentes que generan una activa percepción entre las dos partes que es los datos o información y el usuario o persona que los recibe. Esto se convierte en una facilidad para que cada persona accede satisfactoriamente a la información activamente, esto debido a que la misma página web responde a cada una de sus peticiones (EcuRed, 2017).

#### **2.2.5 HTML**

Se trata de un formato abierto que surgió a partir de las etiquetas SGML (Standard Generalized Markup Language). Concepto traducido generalmente como «Estándar de Lenguaje de Marcado Generalizado» y que se entiende como un sistema que permite ordenar y etiquetar diversos documentos dentro de una lista. Este lenguaje es el que se utiliza para especificar los nombres de las etiquetas que se utilizarán al ordenar, no existen reglas para dicha organización, por eso se dice que es un sistema de formato abierto. El lenguaje HTML nace en 1991 de manos de Tim Bernes-Lee del CERN como un sistema hipertexto con el único objetivo de servir como medio de transmisión de información entre los científicos que se ocupaban de la Física de alta energía ,como parte de la iniciativa World Wide Web. Así pues, HTML tuvo lugar a la par que el origen de la Web, ya que se trata del lenguaje que sirve para crear páginas web. En 1993 Dan Connelly escribe la primera DTD (Document Type Definition) de SGML describiendo el lenguaje y, desde entonces, el lenguaje HTML ha estado sometido a incesantes cambios. De hecho, han existido distintas versiones ( Lapuente,2018)

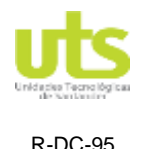

VERSIÓN: 01

#### **2.2.6 Bootstrap**

Bootstrap, es un framework originalmente creado por Twitter, que permite crear interfaces web con CSS y JavaScript, cuya particularidad es la de adaptar la interfaz del sitio web al tamaño del dispositivo en que se visualice. Es decir, el sitio web se adapta automáticamente al tamaño de una PC, una Tablet u otro dispositivo. Esta técnica de diseño y desarrollo se conoce como "responsive design" o diseño adaptativo. Soporte bastante bueno (casi completo) con HTML5 y CSS3, permitiendo ser usado de forma muy flexible para desarrollo web con unos excelentes resultados. Se ha añadido un sistema GRID que permite diseñar usando un GRID de 12 columnas donde se debe plasmar el contenido, con esto podemos desarrollar responsive de forma mucho más fácil e intuitiva.

Boostrap 3 establece Media Queries para 4 tamaños de dispositivos diferentes variando dependiendo del tamaño de su pantalla, estas Media Queries permiten desarrollar para dispositivos móviles y tablets de forma mucho más fácil.

Boostrap 3 también permite insertar imágenes responsive, es decir, con solo insertar la imagen con la clase "img-responsive" las imágenes se adaptaran al tamaño. Todas estas características hacen que Boostrap sea una excelente opción para desarrollar webs y aplicaciones web totalmente adaptables a cualquier tipo de dispositivo. (Fontela,2015)

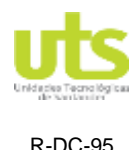

### **2.2.7 MARCO AMBIENTAL:**

Sabiendo que la sistematización digital de los procesos ayuda considerablemente a disminuir el gasto innecesario de papel, esta aplicación web además de cumplir con su función principal, ayudara a reducir el impacto ambiental tomando como apoyo la "Estrategia Cero Papel" contenida en la resolución No 02-905 de Septiembre 12 de 2013, en el artículo Tercero: Responsabilidades en su punto d. resuelve: "Promover el uso de herramientas y soportes electrónicos evitando el uso de papel en los trámites internos de la institución (Bustos, 2013).

#### **2.2.8 MARCO LEGAL:**

Esta información aparece consignada en la Ley 34/2002, de 11 de julio, de servicios de la sociedad de la información y de comercio electrónico (LSSI). En concreto, los datos que han de figurar obligatoriamente se recogen en el artículo 10 de esta ley. De forma muy sintetizada, son los siguientes:

- Nombre o denominación social de la compañía.
- Datos de inscripción en el Registro Mercantil.
- Autorización administrativa para el ejercicio de la actividad económica, si procede.

### **En el caso de ejercer una profesión regulada, también tendrán que indicarse:**

- Los datos del colegio profesional de adscripción y el número de colegiado/a.
- Título académico oficial o profesional de quien desempeña la actividad económica.

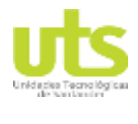

R-DC-95

INFORME FINAL DE TRABAJO DE GRADO EN MODALIDAD DE PROYECTO DE INVESTIGACIÓN, DESARROLLO TECNOLÓGICO Y PRÁCTICA

- Estado de la UE o del EEE en el que se expidió y su homologación, si procede.
- Normas profesionales aplicables al ejercicio de la actividad en cuestión.
- Número de identificación fiscal (NIF).
- Señalar si los precios indicados en la web incluyen impuestos y gastos de envío.
- Códigos de conducta a los que se esté adherido y modo de consultarlos online.

Por otro lado, hay que tener presente que algunos sectores de actividad, como la industria farmacéutica o las agencias de viajes, están sujetos a normativas propias que obligan a las empresas a facilitar cierta información específica. (Manent, 2016)

Todas las personas tienen derecho a su intimidad personal y familiar y a su buen nombre, y el Estado debe respetarlos y hacerlos respetar. De igual modo, tienen derecho a conocer, actualizar y rectificar las informaciones que se hayan recogido sobre ellas en bancos de datos y en archivos de entidades públicas y privadas (Asamblea Nacional Constituyente, 1991).

Así mismo, en Colombia existe una de las leyes más importantes en materia de protección de información, tal como la Ley de Protección de Datos, exactamente la Ley estatutaria 1581 de 2012, que otorga el derecho a todas las personas a conocer, actualizar y rectificar la información suministrada por ellos mismos en bases de datos o archivos (Congreso de Colombia, Molano 2012).

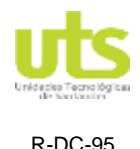

VERSIÓN: 01

#### **3. DESARROLLO DEL TRABAJO DE GRADO**

<span id="page-20-0"></span>Para el desarrollo de este proyecto se utilizó la metodología de cascada que permite entregar en un periodo de tiempo corto un producto final funcional, moldeable y flexible capaz de acoplarse a nuevos desarrollos y aplicabilidades, que cumpla con los requerimientos y las necesidades del usuario planteadas.

### <span id="page-20-1"></span>**3.1. METODOLOGÍA PROPUESTA**

Para la construcción de la página web se implementará la metodología de proyecto de tipo cascada es un proceso de desarrollo secuencial, en el que el desarrollo de software se concibe como un conjunto de etapas que se ejecutan una tras otra. Se le denomina así por las posiciones que ocupan las diferentes fases que componen el proyecto, colocadas una encima de otra, y siguiendo un flujo de ejecución de arriba hacia abajo, como una cascada.

Para la implementación de la metodología de cascada se utilizarán las técnicas de observación y análisis de documentación para determinar los requerimientos a suplir con el desarrollo del software; la ejecución del proyecto se desarrollará en cinco fases:

- Diseño
- **Implementación**
- **Verificación**
- **Instalación**
- **Mantenimiento**

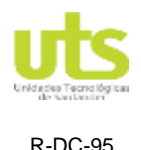

### **DISEÑO**

En esta etapa se describe la estructura interna del software, y las relaciones entre las entidades que lo componen.

Descompone y organiza el sistema en elementos que puedan elaborarse por separado, aprovechando las ventajas del desarrollo en equipo. Como resultado surge el SDD (Documento de Diseño del Software), que contiene la descripción de la estructura relacional global del sistema y la especificación de lo que debe hacer cada una de sus partes, así como la manera en que se combinan unas con otras. La web fue diseñada con el lenguaje de HTML5, que permite que un navegador sepa lo que está leyendo y como debe mostrarlo al cliente, de esta forma, el navegador sabe dónde deben mostrarlo el texto, y la imagen. Además, se utilizan etiquetas rodeadas por los símbolos.

Se incluyeron librerías de Bootstrap, cada una orientada a un tipo de público en función y que simplifica el proceso de creación de diseños web. Esta ofrece una serie de plantillas CSS y ficheros JavaScripts. y dentro de ella se encontrarán tres nuevas carpetas: css, js, img. Estas carpetas contienen las librerías para la implementación de las páginas web de acuerdo a las múltiples necesidades que pueden requerirse.

La página se realizó utilizando el Agregar una imagen con un pedazo de código que evidencia lo que aquí se asegura su propio sistema de administración de recursos y dispone de un sofisticado método de manejo de variables, conformando un sistema robusto y estable. Provee diferentes niveles de seguridad que pueden ser configurados desde el archivo .ini.

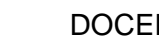

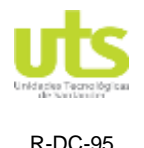

VERSIÓN: 01

#### **IMPLEMENTACIÓN**

En esta fase se programan los requisitos especificados haciendo uso de las estructuras de datos diseñadas en la fase anterior. La programación es el proceso que lleva de la formulación de un problema de computación, a un programa que se ejecute produciendo los pasos necesarios para resolver dicho problema. Al programar, tenemos que realizar actividades como el análisis de las condiciones, la creación de algoritmos, y la implementación de éstos en un lenguaje de programación específico.

#### **VERIFICACIÓN**

Como su propio nombre indica, una vez se termina la fase de implementación se verifica que todos los componentes del sistema funcionen correctamente y cumplen con los requisitos. El objetivo de las pruebas es el de obtener información de la calidad del software, y sirven para: encontrar defectos o bugs, aumentar la calidad del software, refinar el código previamente escrito sin miedo a romperlo o introducir nuevos bugs, etc.

#### **INSTALACIÓN Y MANTENIMIENTO**

Una vez se han desarrollado todas las funcionalidades del software y se ha comprobado que funcionan correctamente, se inicia la fase de instalación y mantenimiento. Se instala la aplicación en el sistema y se comprueba que funcione correctamente en el entorno en que se va a utilizar H

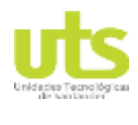

INFORME FINAL DE TRABAJO DE GRADO EN MODALIDAD DE PROYECTO DE INVESTIGACIÓN, DESARROLLO TECNOLÓGICO Y PRÁCTICA

### **4. RESULTADOS**

<span id="page-23-0"></span>Se obtuvo:

- Se Obtuvo un sitio web propio de la personería municipal de Molagavita, con información de tipo institucional
- Se Mantiene la información actualizada y contacto con el ciudadano que solicite los servicios de la personería
- Se realiza Seguimiento en línea de los procesos y sentencias judiciales relacionadas con esta personería

Se brindó apoyo y capacitación a los usuarios internos y externos de la personería

### **5. CONCLUSIONES**

<span id="page-23-1"></span>Se desarrollo esta página WEB, ya que promueve el acercamiento a clientes y se trata de un medio publicitario con costos bastante bajos que permiten generar información valiosa para la entidad como lo es generar información a los ciudadanos.

Es indispensable continuar con la administración del sitio web que ayudara a un mejor desempeño de la personería, incrementando la eficiencia en la comunicación con los ciudadanos del municipio, mejorando la calidad de servicio de la entidad.

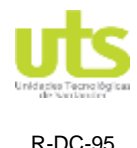

### **6. RECOMENDACIONES**

- <span id="page-24-0"></span>la página es dinámica y sencilla, con un diseño inicial flexible es un factor importante para mantener la apariencia de un sitio y su funcionalidad.
- mejorar el estilo, tratar de realizar modificaciones para que la página sea activa con los usuarios, se podría implementar un chat en línea
- Es necesario mantener activa la página web para lograr captar a más clientes, esto se logrará no solo creando una página web, sino que también se deberá actualizar y recrear brindándole la mayor información relevante posible al usuario.
- Actualizar la página web cada mes, mostrando novedades en el municipio, bailes, festival, etc.

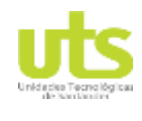

## **7. REFERENCIAS BIBLIOGRÁFICAS**

- <span id="page-25-0"></span>1. Modelo de Cascada (2017) conjunto de etapas que se ejecutan una tras otra . Recuperado desde: [https://openclassrooms.com/en/courses/4309151-gestiona-tu-proyecto-de](https://openclassrooms.com/en/courses/4309151-gestiona-tu-proyecto-de-desarrollo/4538221-en-que-consiste-el-modelo-en-cascada.)[desarrollo/4538221-en-que-consiste-el-modelo-en-cascada.](https://openclassrooms.com/en/courses/4309151-gestiona-tu-proyecto-de-desarrollo/4538221-en-que-consiste-el-modelo-en-cascada.)
- 2. Raquel Romera, C. (2017) Repositorio de la Universidad de Jaén. creación de un sitio web para una tienda de zapatos. Recuperado desde: [http://tauja.ujaen.es/bitstream/10953.1/6924/1/TFG\\_FINAL\\_PDF.pdf.](http://tauja.ujaen.es/bitstream/10953.1/6924/1/TFG_FINAL_PDF.pdf.)
- 3. Gonzales, (2011). ha revolucionado el mundo de las comunicaciones. Recuperado desde: [http://scielo.sld.cu/scielo.php?script=sci\\_arttext&pid=S0258-](http://scielo.sld.cu/scielo.php?script=sci_arttext&pid=S0258-59362011000100009.) [59362011000100009.](http://scielo.sld.cu/scielo.php?script=sci_arttext&pid=S0258-59362011000100009.)
- 4. La empresa Sáner S.A.S. ( 2018) Repositorio de la universidad Corporación Universitaria Lasallista Facultad de Ciencias Sociales y Educación .Recuperado desde[http://repository.lasallista.edu.co/dspace/bitstream/10567/1795/1/Imple](http://repository.lasallista.edu.co/dspace/bitstream/10567/1795/1/Implementacion_pagina_web_Saner.pdf.) [mentacion\\_pagina\\_web\\_Saner.pdf.](http://repository.lasallista.edu.co/dspace/bitstream/10567/1795/1/Implementacion_pagina_web_Saner.pdf.)
- 5. Diferencias entre Software Libre y Código Abierto (2007) Recuperado desde: [http://seguinfo.wordpress.com/2007/07/29/diferencias-entre-software-libre](http://seguinfo.wordpress.com/2007/07/29/diferencias-entre-software-libre-y-codigo-abierto/)[y-codigo-abierto/.](http://seguinfo.wordpress.com/2007/07/29/diferencias-entre-software-libre-y-codigo-abierto/)
- 6. PERSONERÍA MOLAGAVITA SANTANDER <https://personeriamolagavitastder.000webhostapp.com/>.
- 7. Boostrap 3 (Fontela,2015) Recuperado

desde<https://raiolanetworks.es/blog/que-es-bootstrap/>.

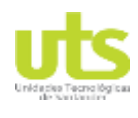

INFORME FINAL DE TRABAJO DE GRADO EN MODALIDAD DE PROYECTO DE INVESTIGACIÓN, DESARROLLO TECNOLÓGICO Y PRÁCTICA

VERSIÓN: 01

#### **8. ANEXOS**

<span id="page-26-0"></span>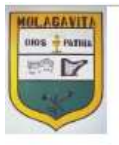

# Personería de Molagavita

Santander, Colombia

Inicio Misión Visión Personal Funciones Contacto

*FIGURA 1: Menú de contenido Autor: Mónica Galvis*

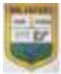

Personería de Molagavita

Santander, Colombia

table Matte Water Renewal Foreigner Competi-

#### PERSONERÍA MOLAGAVITA SANTANDER

on Santander, ed la personaja pe Garcia Rosina Rusch eisne \$5.06 1709 km in Alliant Seege, U.S. or an artistication.

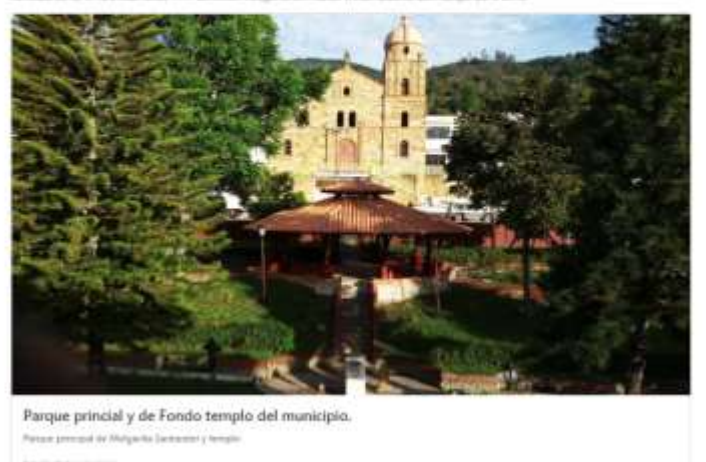

*FIGURA 2: Menú Inicio Autor: Mónica Galvis*

ELABORADO POR: Oficina de Investigaciones REVISADO POR: soporte al sistema integrado de gestión APROBADO POR : Asesor de planeación FECHA APROBACION:

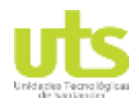

INFORME FINAL DE TRABAJO DE GRADO EN MODALIDAD DE PROYECTO DE INVESTIGACIÓN, DESARROLLO TECNOLÓGICO Y PRÁCTICA

VERSIÓN: 01

# Personería de Molagavita

Santander, Colombia

#### **FUNCIONES**

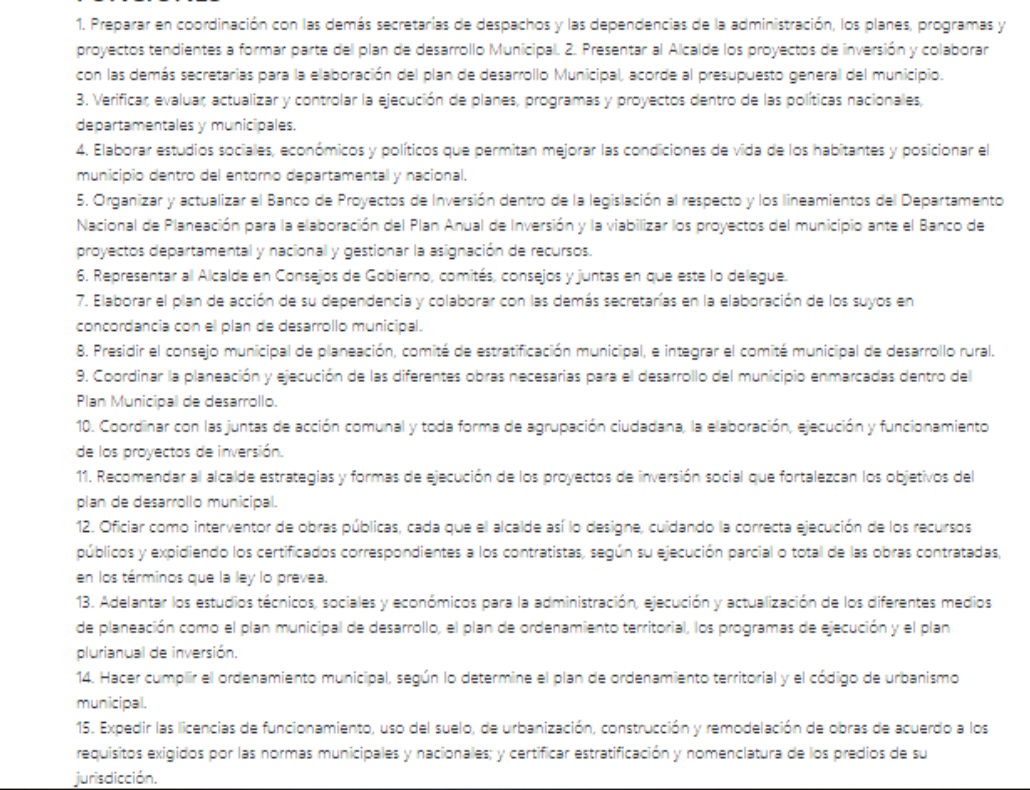

*FIGURA 3: Menú Funciones Autor: Mónica Galvis*

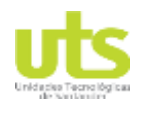

INFORME FINAL DE TRABAJO DE GRADO EN MODALIDAD DE PROYECTO DE INVESTIGACIÓN, DESARROLLO TECNOLÓGICO Y PRÁCTICA

VERSIÓN: 01

# Personería de Molagavita

Santander, Colombia

#### Visión

La Personería Municipal de Molagavita, velara por la guarda y promoción de los derechos humanos, fortalecimiento y acompañamiento en la participación comunitaria y por el control a las actuaciones de los servidores públicos en el ejercicio de la función disciplinaria.

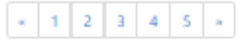

#### *FIGURA 4: Visión Autor: Mónica Galvis*

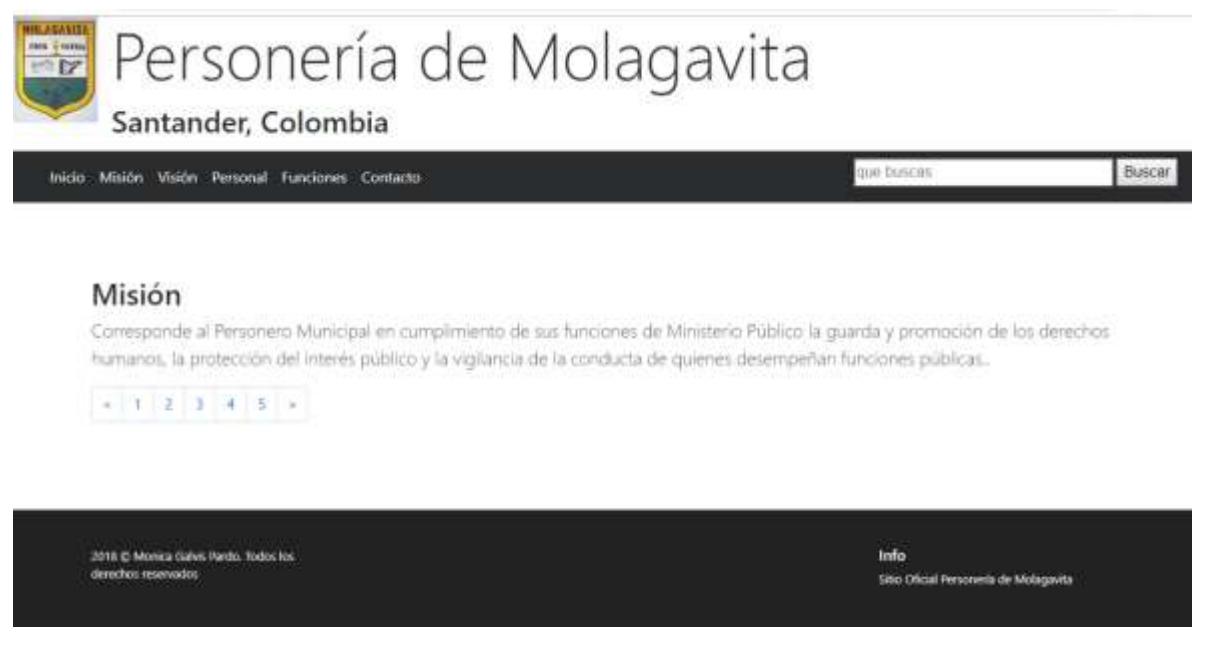

*FIGURA 5: Misión Autor: Mónica Galvis*

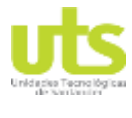

INFORME FINAL DE TRABAJO DE GRADO EN MODALIDAD DE PROYECTO DE INVESTIGACIÓN, DESARROLLO TECNOLÓGICO Y PRÁCTICA

VERSIÓN: 01

# Personería de Molagavita

Santander, Colombia

#### Contacto

Contacto: personeria@molagavita-santander.gov.co Tel. 6627069

#### SUSCRÍBETE A NUESTRO BOLETÍN

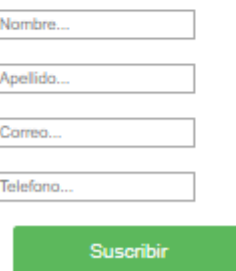

*FIGURA 6: Contacto Autor: Mónica Galvis*